# **Using Application Migration in a task sequence**

The actual process of migrating applications is performed during an OS deployment task sequence in Configuration Manager.

Application Migration uses a custom task sequence action that calls an Application Migration API. The API gets a list of Configuration Manager Applications and Packages that need to be installed on a computer based on previously installed software titles (determined through inventory) and the migration rules applying to those titles.

**Task Sequence Tools Upgrade** Δ When upgrading task sequence tools, you must remove the old **1E Application Migration** step and add the same step again in affected Task Sequences. Otherwise, the latest changes will not be accessible and may not work.

# <span id="page-0-1"></span>Testing the API and getting device details

You can test the API and observe the results for a specific computer from a browser with the following by replacing **<WebServiceBaseURL >**, **<Domain>**, and **<MachineName>** with the necessary details:

```
<WebServiceBaseURL>/platform/api/applicationmigration
/getApplicationsToBeInstalled/?
domainName=<Domain>&machineName=<MachineName>
```
where:

- **<WebServiceBaseURL>** may be either of the host headers configured for Tachyon. See [Web](#page-0-0)  [Service Base URL](#page-0-0) below for a more detailed description.
- **•** <domain> and <MachineName> specify the computer you are checking the results for.

Browsing to the URL returns a JSON file with a list of Applications and Packages that will be installed on the specified device when the task sequence executes.

This list is used to populate two series of task sequence variables (one for Applications and the other for Packages) that can be used by the standard Configuration Manager Install Application and Install Package steps to dynamically install each application and package returned by the API.

# <span id="page-0-2"></span>Configuring the Application Migration Task Sequence step

The **AppMigration** action is used to create the **1E Application Migration** Task Sequence step, and has the following properties.

<span id="page-0-0"></span>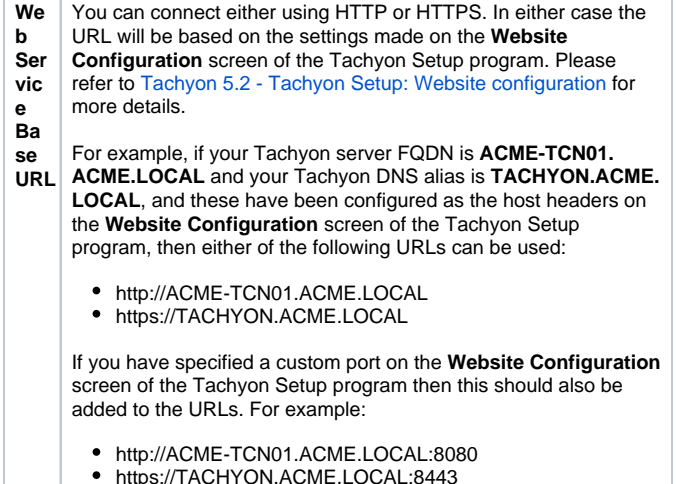

#### **On this page:**

- $\bullet$ [Testing the API and getting](#page-0-1)  [device details](#page-0-1)
- [Configuring the Application](#page-0-2)  [Migration Task Sequence step](#page-0-2)
	- **[Example](#page-2-0)**
	- [Application Migration step](#page-2-1) **[Install Application step](#page-3-0)**
	- [Install Package step](#page-3-1)
- Task sequence variables
- [used by Application Migration](#page-4-0) [Using migration rules and](#page-4-1)
- [Role Based Application Sets](#page-4-1)
- [Auto Install for Configuration](#page-4-2)  [Manager Applications and](#page-4-2)  [Packages](#page-4-2)
	- [Applications](#page-5-0)
	- [Packages](#page-5-1)
- [Support for Computer](#page-5-2)  [Replacement scenario](#page-5-2)

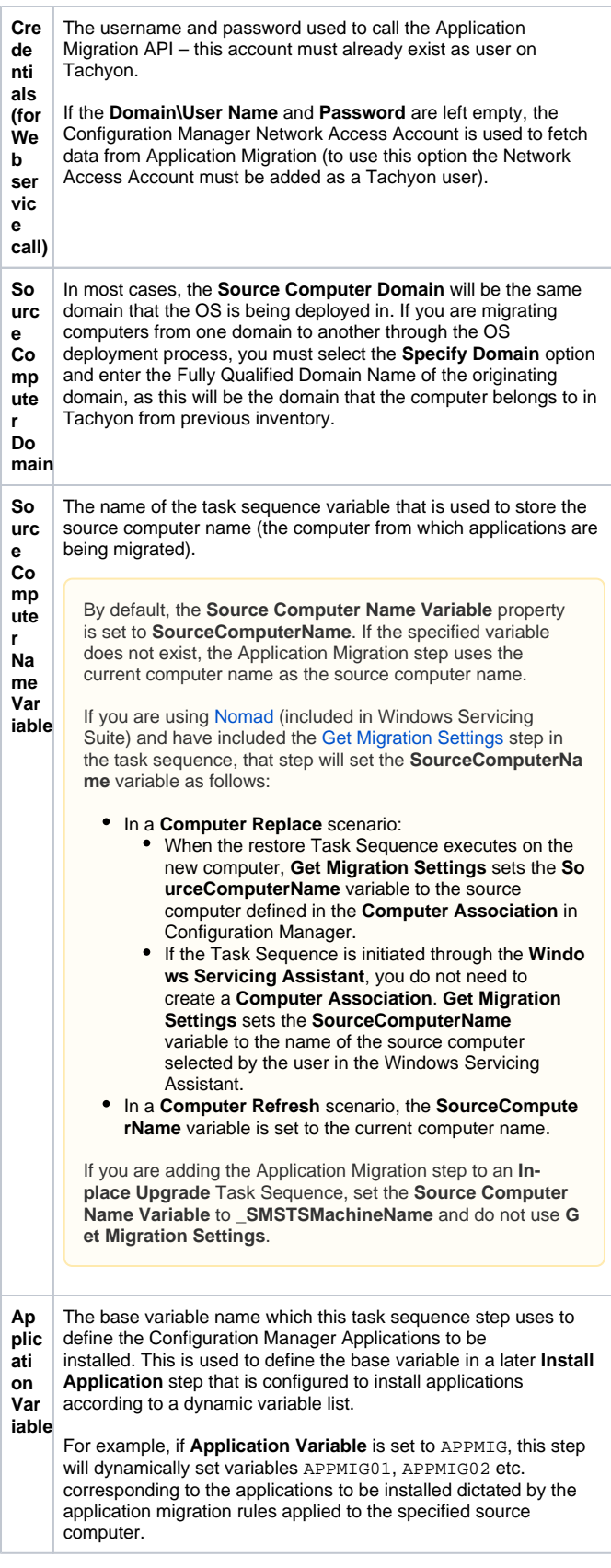

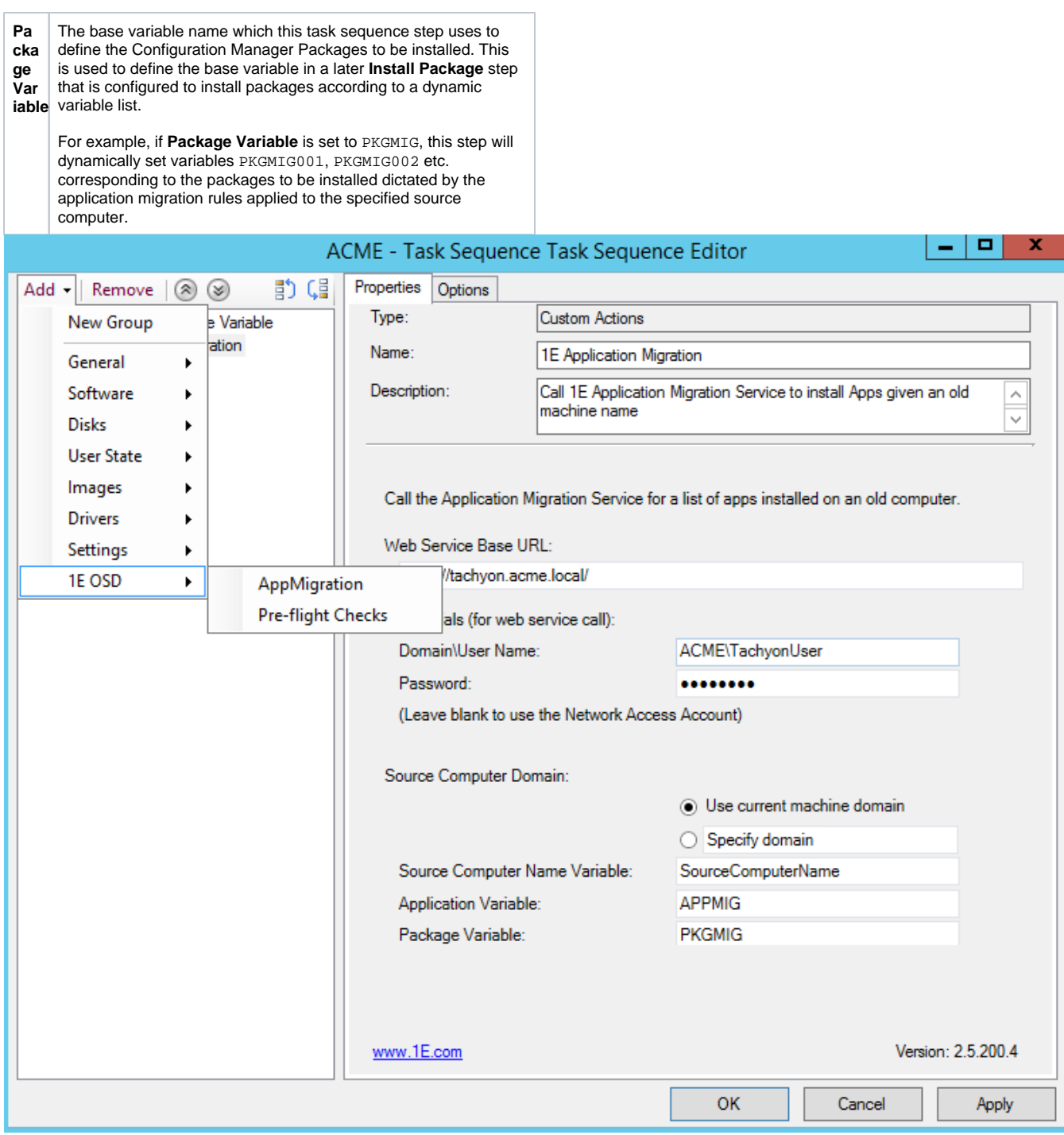

# <span id="page-2-0"></span>Example

The following example illustrates how to add the Application Migration step to an existing OS Deployment task sequence. Your own task sequence may differ, but the general positioning of these steps is where Install Application steps would normally be placed (after **Install Updates** and before the **Restore User Files**).

- 1. From the **Configuration Manager console**, select the **Software Library workspace**.
- 2. Expand the **Operating Systems** folder and select **Task Sequences**.
- 3. Right-click the task sequence that Application Migration is to be added to and from the context menu, select **Edit**.

## <span id="page-2-1"></span>**Application Migration step**

Choose **Add > 1E OSD > AppMigration**.

On the **Properties tab**, enter the following details:

- 1. In **Web Service Base URL**, enter the location for Tachyon, for example http://tachyon.acme.local/
- 2. Under **Credentials (for Web service call)**, enter the **D omain\ User Name** and **Password** for the Tachyon user you want to use.
- 3. **Source Computer Domain**  in most cases the source computer domain will be the same domain that the OS is being deployed in. If you are migrating computers from one domain to another through the OS deployment process, you must select the Specify Domain option and enter the Fully Qualified Domain Name of the originating domain, as this will be the domain that the computer belongs to in Tachyon from previous inventory.
- 4. In **Source Computer Name Variable**, leave the value at its default SourceComputerName.
- 5. In **Application Variable**, choose the base variable that is used to define the dynamic applications. In our example, it is AppMig.
- 6. In **Package Variable**, choose the base variable that is used to define the dynamic packages. In our example, it is PkgMig.
- 7. Click **Apply**.

### <span id="page-3-0"></span>**Install Application step**

Choose **Add > Software > Install Application**.

On the **Properties tab**:

- 1. Select the **Install applications according the dynamic variable list** option.
- 2. In **Base variable name**, enter the application variable. In our example, it is AppMig (see step 5 above).
- 3. If you want the task sequence to continue installing other applications in the event if an application install fails, select the **I f an application installation fails, continue installing other applications in the list** option.

#### On the **Options tab**:

- 1. Click **Add Condition** and enter condition to check if Task Sequence Variable **APPMIG01** exists (or the application variable you defined in the 1E Application Migration step with **01** appended).
- 2. Click **Apply**.

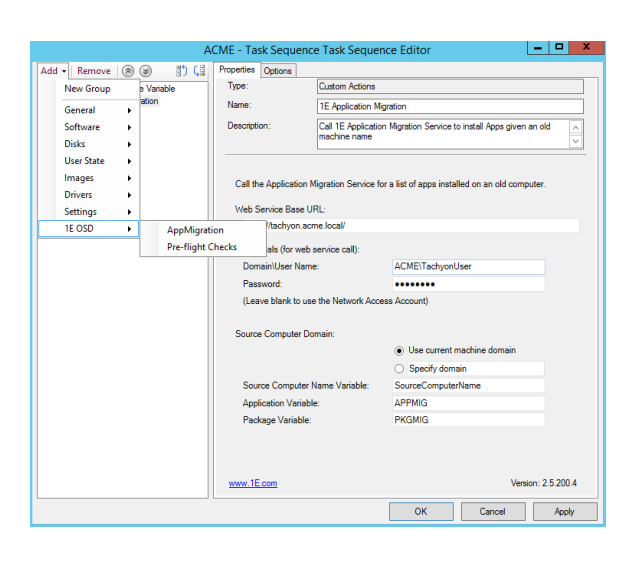

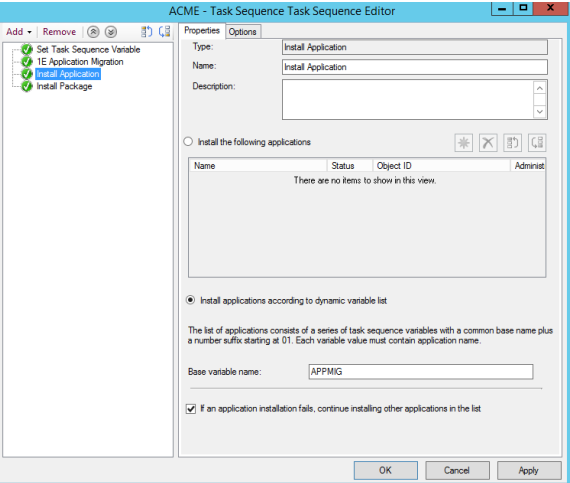

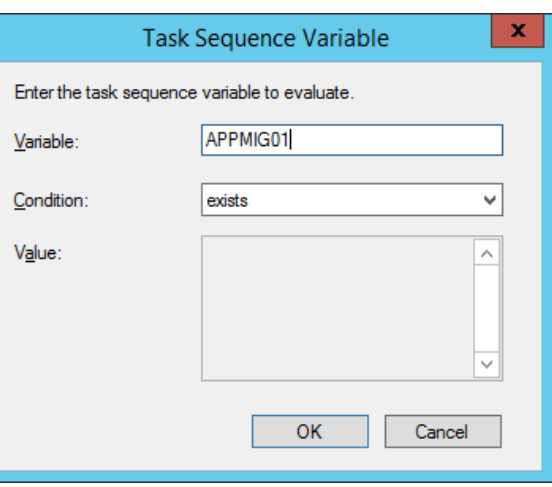

### <span id="page-3-1"></span>**Install Package step**

#### Choose **AddSoftwareInstall Package**.

#### On the **Properties tab**:

- 1. Select the **Install software packages according to dynamic variable list** option.
- 2. In **Base variable name**, enter the package variable name used in the 1E Application Migration step. In our example, it is PkgMig (see step 6 above).
- 3. If you want the task sequence to continue installing other applications in the event if an application install fails, select the **I**

#### **f installation of a software package fails, continue installing other packages in the list** option.

On the **Options tab**:

- 1. Click **Add Condition** and enter the condition to check if the task Sequence Variable **PKGMIG001** exists (or the package variable you defined in the 1E Application Migration step and append **001** to it). Click **OK** to save the condition.
- 2. Click **Apply** to save the changes to the Task Sequence step.

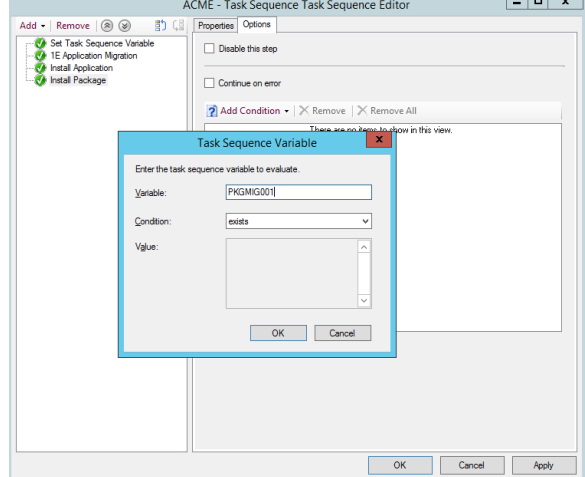

### <span id="page-4-0"></span>Task sequence variables used by Application Migration

There are five task sequence variables used by Application Migration:

- **Source Computer Name Variable** the name of the task sequence variable that is used to store the source computer name (the computer from which applications are being migrated), as described above
- **Application Variable** the base variable name used for Applications, as described above
- **Package Variable** the base variable name used for Packages, as described above
- **Role Base Application Sets variable** optional, the variable named **IncludeRoleBasedAppsForExistingPC** must be set to **true** if you are using [Role Based Application Sets](https://help.1e.com/display/APPMIG31/Role+Based+Application+Sets), described below
- **Deployment Type variable** the variable named **DeploymentType** must be set to one of the following values, and must be set prior to the **1 E Application Migration** step

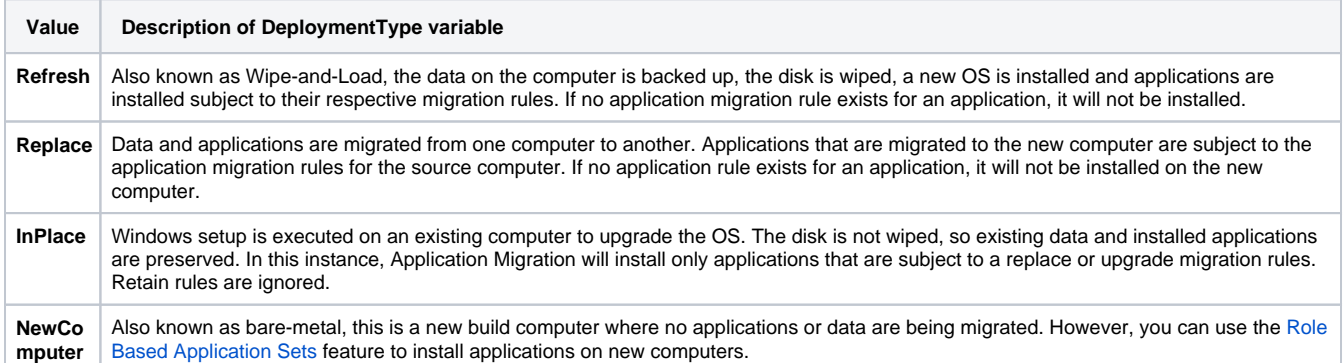

# <span id="page-4-1"></span>Using migration rules and Role Based Application Sets

[Role Based Application Sets](https://help.1e.com/display/APPMIG31/Role+Based+Application+Sets) can optionally be used in each of the deployment scenarios. A Role Based Application Set defines a set of applications that should be installed on a computer for a user performing a particular role, or perhaps working at a particular location.

For this to work, the task sequence must contain the variable **IncludeRol eBasedAppsForExistingPC** set to a value of **true**, as shown in the picture opposite.

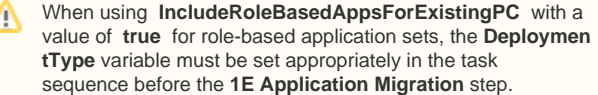

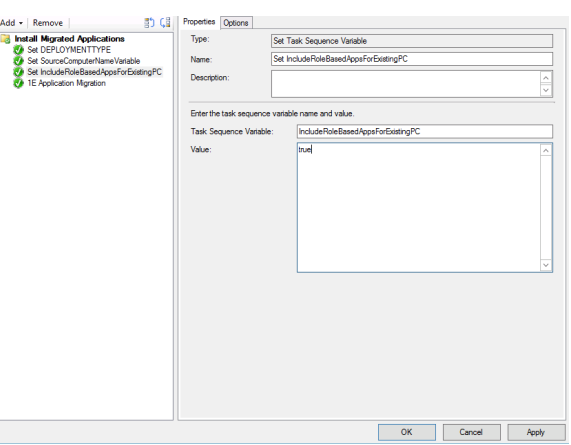

# <span id="page-4-2"></span>Auto Install for Configuration Manager Applications and Packages

Application Migration uses the **Install Application** and **Install Package** steps in a Task Sequence to install migrated applications and packages. These Task Sequence steps are dependent on the relevant checkbox (auto install flag) being enabled for each application and package:

- **Allow this application to be installed from the Install Application task sequence action without being deployed**
- **Allow this program to be installed from the Install Package task sequence action without being deployed**.

If a checkbox is not enabled, the software installation will fail for that application or package. An administrator can enable this checkbox for each application and package by using either of the following methods:

- in Configuration Manager during or after creating each application and package
- using the **Auto Install** feature in Application Migration when creating application associations, rules or Role Based Application sets.

Application Migration's **Auto Install** feature is able to read the checkbox (auto install flag) for applications and programs, but in order for Δ Application Migration to enable them for you, you'll need to configure related providers in the Settings application of the Tachyon Platform. These should already be configured as a post-installation step. For configuration details, please refer to [Post-install configuration](https://help.1e.com/display/APPMIG31/Post-install+configuration).

For more details about using the **Auto Install** feature, please refer to:

- [Managing migration rules: Auto Install for Migration Rules](https://help.1e.com/display/APPMIG31/Managing+migration+rules#Managingmigrationrules-AutoInstall)
- [Role Based Application Sets: Auto Install for Configuration Manager Applications and Packages.](https://help.1e.com/display/APPMIG31/Role+Based+Application+Sets#RoleBasedApplicationSets-AutoInstall)

#### <span id="page-5-0"></span>**Applications**

The checkbox is located on the **General Information** tab of the **Properti es** window for a Configuration Manager Application as shown opposite.

### <span id="page-5-1"></span>**Packages**

The checkbox is also present on the **Advanced** tab of the **Properties** window of a Configuration Manager Package program as shown opposite.

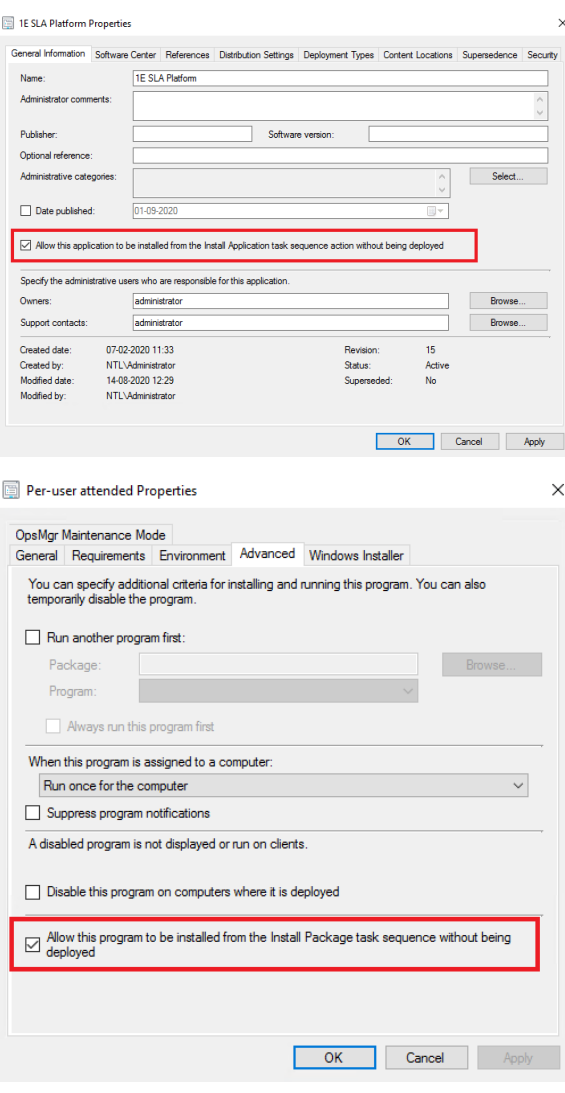

### <span id="page-5-2"></span>Support for Computer Replacement scenario

If you intend to use Application Migration to migrate applications from an old computer to a new computer (**Replace** scenario), you may need to include the [Get migration settings](https://help.1e.com/display/APPMIG31/Get+migration+settings) step in your Task Sequences. The Get Migration Settings Task Sequence step retrieves information from a Computer Association in Configuration Manager so it can determine the source computer when installing applications on the new computer. It is currently distributed with Nomad and is added to the Task Sequence Editor by installing NomadBranchTools.msi. Please refer to Nomad 7.1 Installing Nomad tools for operating system deployment for more information.